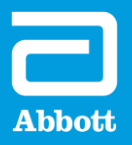

[植込み型補助人工心臓](https://abbott.sharepoint.com/teams/TeamJapan/ACC/Documents/%E9%83%A8%E9%96%80%E3%82%B3%E3%83%BC%E3%83%89%E8%A1%A8/%E9%83%A8%E9%96%80%E3%82%B3%E3%83%BC%E3%83%89%EF%BC%88%E6%A5%AD%E7%B8%BE%E7%AE%A1%E7%90%86%E4%BD%93%E7%B3%BB).xlsx?web=1) **HeartMate 3™** サージカルチェックリスト

# **病院で準備していただくもの:**

- 
- 
- 滅菌生理食塩水 3L 滅菌タオル 2, 3枚 •アンロックツール※
- 滅菌生理食塩水(プライミング用) 脱気針
- バルブシリンジ システムモニタ
- 

## **弊社が提供する機器:**

- 
- 
- 
- 
- 
- ベースン • 心臓外科手術用キット •トンネラ(トンネリングランス、ハンドル)※
- 目盛付きピッチャ(1L) ・パウダーフリー滅菌手袋 •アウトフロープライヤ※
	-

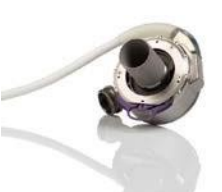

## • ハサミ • インワーモジュール ※未滅菌品 (使用時は滅菌が必要です)

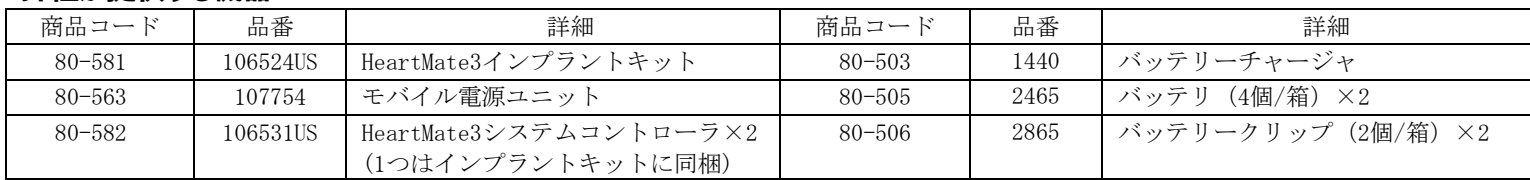

## **血液ポンプの準備**

- 1. パワーモジュール(PM)の電源コードをコンセントにつなぎます。PMケーブルをPMに取り付けます。システムモニタのスイッチをオン にします。システムモニタに HeartMateのロゴと 「NOT RECEIVING DATA」と表示されます。
- 2. バッテリーチャージャに4個のバッテリを挿入します。2個は満充電されていること(緑色ランプ)を確認します。
- 3. モジュールケーブルを滅菌包装から出し、モジュールケーブルキャップをモジュールケーブルに取り付けます。
- 4. システムコントローラの箱を開梱し、緊急バックアップバッテリの入っている箱を取り出し、清潔野が解除された後に使用できるよ うに取っておきます。
- 5. システムコントローラを滅菌包装から取り出します。システムコントローラの電源ケーブルを清潔野から外へ出して、PMのPMケーブ ルと接続します(白は白、黒は黒)。
- 6. システムモニタのSilence alarmボタンを押し、PMとシステムコントローラのアラームを消音します。
- 7. 画面上に 「- - Mode」「Speed Setpoint」「Driveline Disconnected」「PUMP OFF」「LOW FLOW」が表示され、画面の左下に 通信アイコンが点滅していることを確認します。
- 8. Alarms画面で、Extended Silenceボタンを押しアラーム消音を4時間に設定します。画面上に、「Driveline Disconnected」 「LOW FLOW」「PUMP OFF」「Backup Battery Not Installed」「Controller Clock Not Set」の表示が出ていることを確認します。
- 9. Admin画面で 、システムモニタの日時が正しいことを確認し、システムコントローラの時計を設定します。
- 10. モジュールケーブルとシステムコントローラの矢印を合わせて接続し、安全タブをロックします。
- 11. 血液ポンプを滅菌包装から出し、送血口に白色ワッシャがあることを確認し、ドライブラインコネクタの黄色い線が隠れるまで、ト ンネリングアダプタを回して接続します。
- 12. 1Lの滅菌生理食塩水の入った目盛付きピッチャに、血液ポンプを脱血コンデュイットが上を向き、空気やごみが入らないように完全 に沈めます。送血グラフトはまだ取り付けません。
- 13. ポンプケーブルとモジュールケーブルの矢印を合わせながら押し込み、黄色い線が見えなくなるまでロックナットを回して接続しま す。システムモニタにポンプ速度が「0」、ポンプ出力が「0.7-1W」、「Pulse Mode」と表示されることを確認します。
- 14. Settings画面で「fixed speed」が「3000 rpm」、「low speed limit」が「5000 rpm」であることを確認します。それから、「Pump Start」ボタンを押して血液ポンプを始動させ、血液ポンプが動いていることを確認します。
- 15. 患者のhematocritを設定します。
- 16. 滅菌生理食塩水で、ポンプ速度3000rpmで最低5分間の試運転をします。空気やごみが入らないように注意します。絶対に血液ポンプ を空運転しないでください。
- 17. Settings画面でPump StopボタンをPUMP OFFアラームが出るまで10秒間長押しします。血液ポンプが停止したことを確認します。
- 18. ポンプケーブルとモジュールケーブルの接続を外します。トンネリングアダプタをポンプケーブルに取り付け、モジュールケーブル キャップをモジュールケーブルに取り付けます。モジュールケーブルはシステムコントローラに接続したままにします。
- 19. 目盛付きピッチャから血液ポンプを取り出します。血液ポンプ用ねじプロテクタを送血口に取り付け、ルアーキャップを開放します。
- 20. 血液ポンプにバルブシリンジで滅菌生理食塩水を満たし、ルアーキャップを閉めます。
- 21. パウダーフリー滅菌手袋の指先を切ったものを、脱血コンデュイットに被せます。
- 22. 抗生剤をしみこませたタオルで血液ポンプとドライブラインのベロア部分を包み、滅菌タオルで覆っておきます。
- 23. 送血グラフトとベンドリリーフを滅菌包装から取り出し、送血グラフトからベンドリリーフを取り外します。
- 24. 送血グラフト内外を確認します。ごみがあれば滅菌生理食塩水で洗い流してください。
- 25. 送血グラフトにねじプロテクタを取り付けます。
- 26. ベンドリリーフを送血グラフトに被せます。後でエア抜きをする時のためベンドリリーフを送血グラフトに接続しないでください。

植込み型補助人工心臓 **HeartMate 3™** [サージカルチェックリスト](https://abbott.sharepoint.com/teams/TeamJapan/ACC/Documents/%E9%83%A8%E9%96%80%E3%82%B3%E3%83%BC%E3%83%89%E8%A1%A8/%E9%83%A8%E9%96%80%E3%82%B3%E3%83%BC%E3%83%89%EF%BC%88%E6%A5%AD%E7%B8%BE%E7%AE%A1%E7%90%86%E4%BD%93%E7%B3%BB).xlsx?web=1)

 $\mathcal{A}=\mathcal{A}$  and  $\mathcal{A}=\mathcal{A}$  is the HeartMate 3 $\mathcal{A}=\mathcal{A}$  instructions for  $\mathcal{A}=\mathcal{A}$ 

#### **植込み前に次のことを確認します:**

• 血液ポンプが正しく組み立てられ、滅菌生理食塩水で正しく準備されています。

#### **植込み手順**

- 1. 胸骨正中切開を剣状突起下のところまで延長せず、心膜を開き、これを側方へ反転させます。
- 2. 上腹部にトンネラと皮膚トレパンを使用してドライブラインを通します。トンネリングアダプタはポンプケーブルに接続したまま にしてください。
- 3. 血液ポンプを配置予定場所に置き、送血グラフトをしっかりと伸ばして長さを測ってから適切な長さに切断します。ベンドリリー フが送血グラフトに被っていることを確認します。
- 4. 送血グラフトをクロスクランプして、上行大動脈に端側吻合します。
- 5. 人工心肺を開始します。
- 6. 心尖部カフの金属フレームと黒いマーキングがポンプ側を向くように心尖部に当てます。少なくとも12のプレジット縫合で心尖部 カフを所定の位置に縫合します。注意:必要に応じて、心尖部カフを縫合する前に心尖部のコアリングをすることも可能です。
- 7. 心尖部をコアリングナイフでコアリングします。壁在血栓や肉柱があれば取り除きます。
- 8. 脱血コンデュイットに被せている手袋を外し、カフロックを完全に引き出します。そして、脱血コンデュイットを心尖部カフに挿 入し、送血口とポンプケーブルが胸部正中線に向くように、血液ポンプを回転させ、配置します。
- 9. スライドロックを押し込み、カフロックの黄色のマーキング部が完全に隠れることを確認します。血液ポンプと心尖部カフの接合 部をチェックし、ポンプが正しく装着されていることを確認します。
- 10. 送血グラフトと血液ポンプの送血側のねじプロテクタを取り外します。
- 11. 大動脈から血液を逆流させ、再度、クロスクランプします。
- 12. 送血グラフトと血液ポンプを取り付け、ねじリングを時計回りに回して接続します。接続がしっかりできていることを確認します。 道具を使用せず、必ず手で締めてください
- 13. 送血グラフトの黒線でねじれや屈曲が起きていないかどうかを確認します。
- 14. ポンプケーブルからドライブラインアダプタを取り外し、黄色の線が隠れるまでしっかりとロックナットを回し、ポンプケーブル とモジュールケーブルを接続します。
- 15. 体位をトレンデンブルグ位にしてください。
- 16. 送血グラフトを持ち上げ最も高い位置に脱気針を立てます。
- 17. 人工心肺の流量を2L/minまで落とし左室を満たします。
- 18. システムモニタに「PUMP OFF」「LOW FLOW」「pulse mode 3,000 rpm」の表示を確認します。
- 19. clinicalまたはsettings画面で「PUMP START」ボタンを押します。ポンプの始動には最大10秒かかる場合があります。脱気針から エアの排出を観察してください。
- 20. エアが抜けたら、クロスクランプをゆっくり外し、脱気針を抜き、穴を修復します。
- 21. ベンドリリーフをカチッと音がするまで送血グラフトのねじリング方向へはめ込みます。 次の方法でベンドリリーフの接続を確認します:
	- a. ベンドリリーフを大動脈吻合部方向に引っ張っても外れない。
	- b. ベンドリリーフを前後に動かし、送血グラフトから外れないことを確認します(約0.5mmは前後に動きます)。

注意: 送血グラフトがねじれる可能性があるため、ベンドリリーフは回転させないでください。

- 22. 人工心肺からの離脱をします。CVPは10mmHg以上を保ってください。
- 23. 適切な流量を保てるように、血液ポンプ速度や薬剤・輸液を調整します。
- 24. 閉胸をします。
- 25. 清潔野が解除された後、システムコントローラの緊急バックアップバッテリの取り付けをし、必要であれば、システムモニタの Admin画面で、言語設定を日本語に変更します。
- 26. ドライブラインの皮膚貫通部に滅菌ガーゼを当て、ドライブラインを固定します。
- 27. 手術室から出る前に、充電済みの2個のバッテリをそれぞれバッテリークリップへ挿入します。片方のシステムコントローラの電源 ケーブルとPMケーブルの接続を外し、バッテリークリップへつなぎます、もう片方の電源ケーブルも同様にバッテリークリップに つなぎます。
- 28. システムコントローラのアラーム消音ボタンを押して、アラーム消音延長を解除します。

販売名 植込み型補助人工心臓HeartMate3 承認番号 23100BZI00006000<br>選任製造販売業者 アボットメディカルジャパン合同会社 〒105-711 、<br>- アボットメディカルジャパン合同会社 〒105-7115 東京都港区東新橋一丁目5番2号汐留シティセンター 外国特例承認取得者 ソラテック コーポレーション [Thoratec Corporation] ™ Indicates a trademark of the Abbott group of companies. ‡ Indicates a third party trademark, which is property of its respective owner.

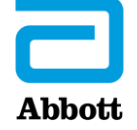

<sup>© 2023</sup> Abbott. All Rights Reserved.MAT-2303780v1.0 | Item approved for Japan use only.